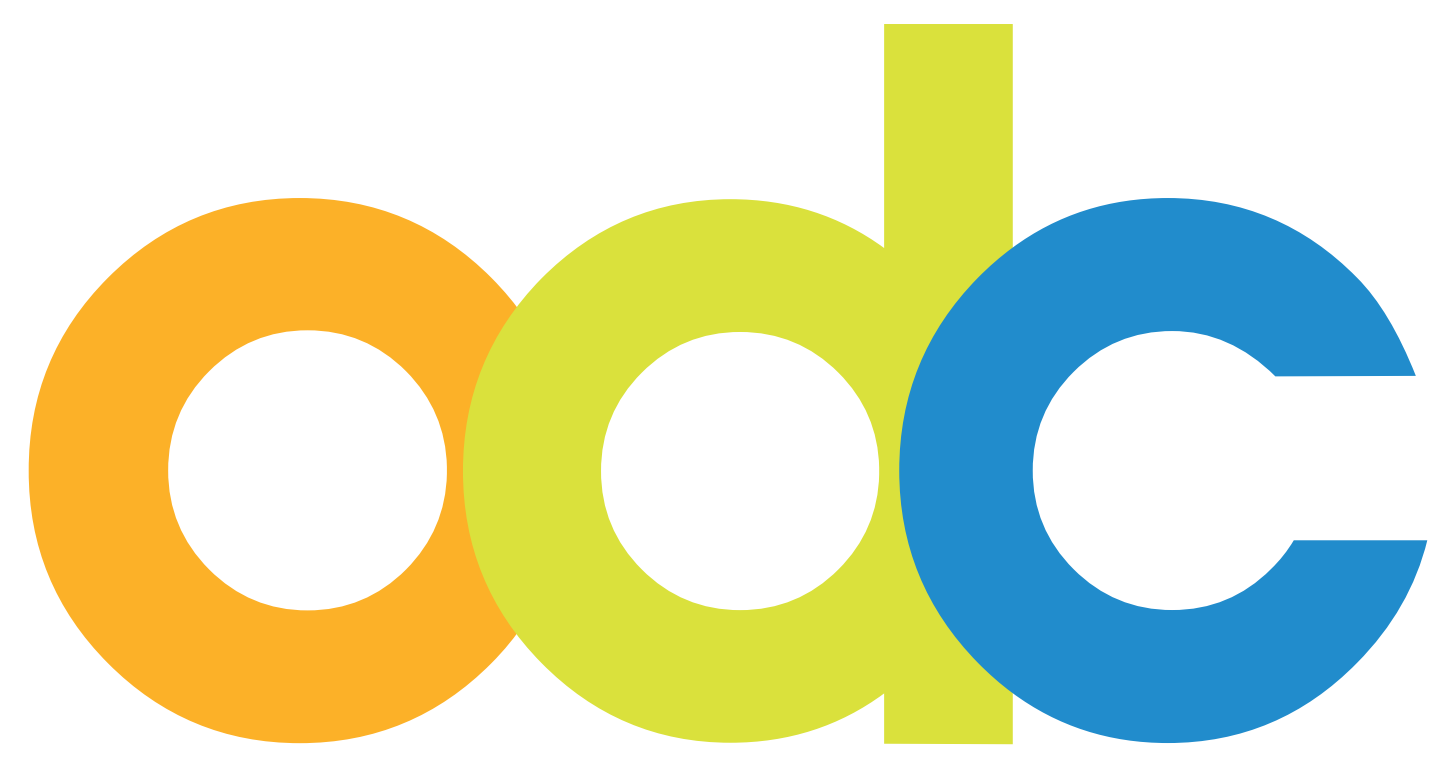

Internet-basierte Vorbereitung und Betreuung für internationale Studierende und Wissenschaftler an deutschen Hochschulen

# **opendc.distributed-campus.org**

Handbuch "erste Schritte" zur Nutzung der neuen Open DC Instanz

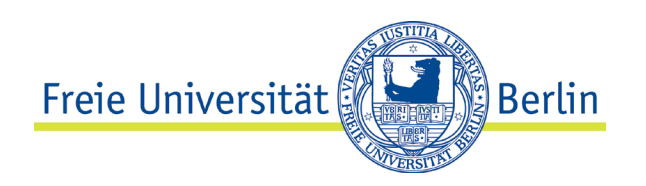

#### Kontakt:

Freie Universität Berlin Universitätsbibliothek Center für Digitale Systeme (CeDiS) Projekt: Open Distributed Campus Projektkoordination: Karoline von Köckritz E-Mail: karoline.vonkoeckritz@cedis.fu-berlin.de Tel: +49(0)30-838-55935 Ihnestr. 24, 14195 Berlin

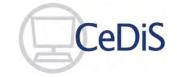

Stand: Februar 2020

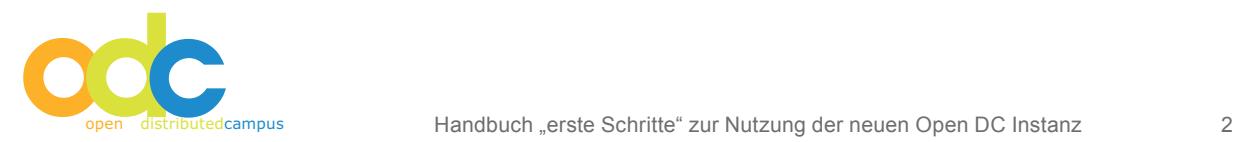

# **Inhaltsverzeichnis**

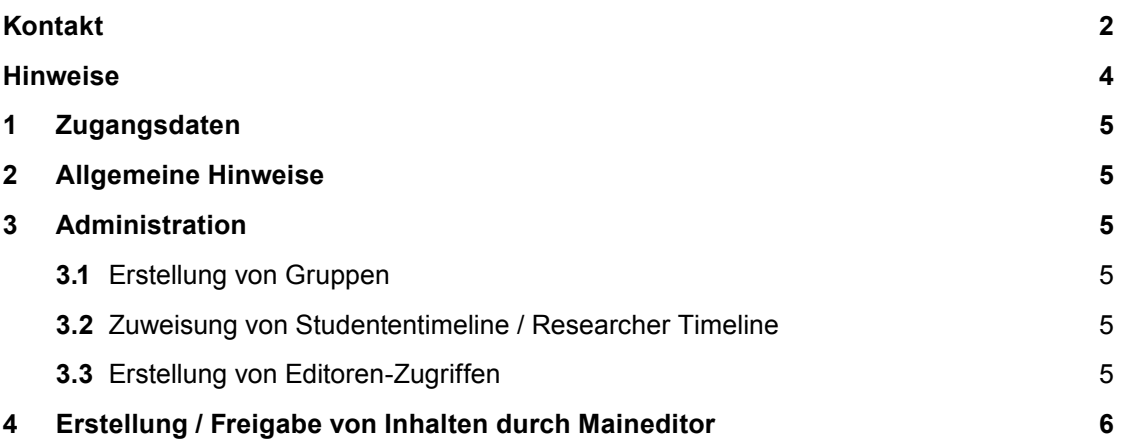

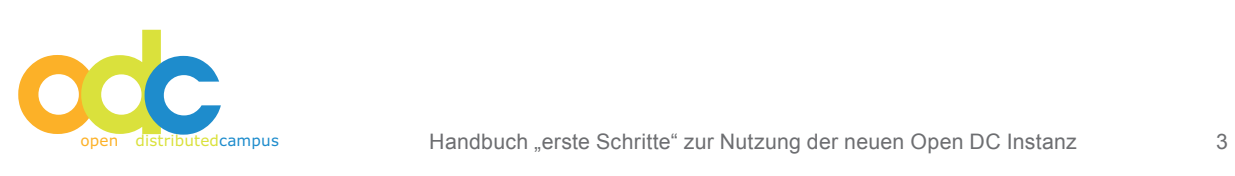

#### **Hinweise**

Ihre Open Distributed Campus Instanz ist nun vom Open DC Team bei CeDiS an der Freien Universität Berlin erstellt worden.

Sie können jetzt mit der Konfiguration Ihrer Plattform beginnen, hierfür möchten wir Ihnen – neben den Guidelines für Nutzeradministratoren, Maineditoren und Editoren – dieses Dokument zur Verfügung stellen.

Hier haben wir kurz für Sie zusammengefasst, wie die "ersten Schritte" gestaltet werden müssen, damit Sie reibungslos in die Redaktion der Plattform einsteigen und diese zur Vorbereitung und Betreuung Ihrer internationalen Studierenden oder Wissenschaftler nutzen können.

In dieser Kurzanleitung nehmen wir Bezug auf die o.g. Guidelines, die Sie wie folgt auf unserer Open DC Webpräsenz herunterladen können:

Guideline für Nutzeradministratoren: **http://opendc.distributed-campus.org/support/administrator/index.html**

Guideline für Maineditoren:

**http://opendc.distributed-campus.org/support/maineditor/index.html**

Guideline für Editoren:

# **http://opendc.distributed-campus.org/support/editor/index.html**

Falls Sie Ihre Zugangsdaten für Ihre Plattform vergessen sollten, dann wenden Sie sich bitte direkt an das Open DC Team bei CeDiS: opendc@ fu-berlin.de

Sollten Sie Fragen haben, so können Sie uns jederzeit kontaktieren!

Ihr

Open Distributed Campus Team Center für Digitale Systeme (CeDiS) Freie Universität Berlin

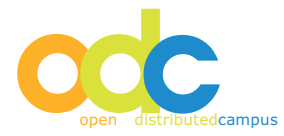

## **1 Zugangsdaten**

Bei der Übergabe Ihrer Plattform an Sie erhalten Sie eine Liste mit den Passwörtern für die Nutzeradministration und für den Maineditor (Hauptredakteur).

Die grundsätzliche Konfiguration erfolgt zunächst über den Nutzeradministrator, diese Zugangsdaten sind die wichtigsten und müssen daher besonders sicher aufgehoben werden. (Weiteres hierzu in der betreffenden Guideline).

# **2 Allgemeine Hinweise**

#### **Navigation**

Bitte verwenden Sie nach dem Login mit Ihrem Administrator-Account NICHT die Vor- und Zurück-Buttons Ihres Browsers. Hierdurch können von Ihnen vorgenommene Editierungen oder Konfigurationen aufgehoben werden.

Navigieren Sie stattdessen ausschließlich über die vorhandene Navigation und die eingebetteten Buttons.

## **Time-Out**

Aus Sicherheitsgründen ist in Distributed Campus ein automatisches so genanntes "Time-Out" eingebaut. Dieses sorgt für ein automatisches Logout, wenn Sie nach dem Einloggen ca. 10 Minuten inaktiv bleiben.

## **3 Administration**

## **3.1 Erstellung von Gruppen**

Der Administrator legt die verschiedenen Gruppen für die eigene Hochschule an. Das Grup

penkonzept sieht vor, dass Studierende laut ihren Eigenschaften in Gruppen zusammengefasst werden, z.B. Gruppe "Erasmus incomings".

Jede Gruppe erhält einen eigenen gruppenspezifischen Editor, siehe Rollenkonzept.

Loggen Sie sich also zunächst als Nutzeradministrator ein und erstellen Sie eine Gruppe mit dem gewünschten Namen.

#### *Siehe Guideline Nutzeradministrator*

Bitte beachten Sie, dass der hier gewählte Name im Registrierungsformular für die Studierenden ausgegeben wird, daher muss es eine eindeutige Benennung für die Studierendengruppe sein.

#### **3.2 Zuweisung von Student Timeline / Researcher Timeline**

Je nachdem, ob eine neue Gruppe für Studierende oder für mobile Forscher / Gastwissenschaftler konfiguriert werden soll, ist die Zuweisung der entsprechenden Timeline notwendig. Standardeinstellung ist Student Timeline, eine Researcher Timeline wird über "Group Browser" konfiguriert.

# **3.3 Erstellung von Editoren-Zugriffen**

Nachdem die Gruppe erstellt wurde, muss ein Redaktionsaccount für diese Gruppe eingerichtet werden, sprich: ein gruppenspezifischer Editor. Dieser erstellt die gruppenspezifischen Inhalte, das sind die Timeline (Vorbereitungs- und Betreuungszeitraum) und die Tasks (zu erledigende Aufgaben, die der Timeline zugeordnet werden), und publiziert aus der zentralen Materialsammlung die für die Gruppe relevanten Inhalte. *Siehe Guideline Nutzeradministrator*

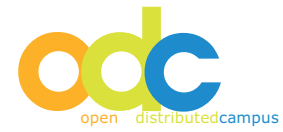

Editoren-Accounts unterliegen einer ein-eindeutigen Rollen- und Gruppenzuweisung, d.h. *ein* Account gilt ausschließlich für *eine* Gruppe. Es ist nicht möglich, einen Editoren-Zugang mehreren Gruppen zur Redaktion zuzuweisen.

**Wenn eine Person als Redakteur für mehrere Gruppen agieren soll, dann muss für jede Gruppe ein eigener Editoren-Account für diese Person erstellt werden.**

# **ACHTUNG:**

**Bevor der gruppenspezifische Editor Inhalte aus der Materialsammlung zur Sichtbarkeit durch die eigene Gruppe publizieren kann, muss der Maineditor diese erstellt bzw. frei geschaltet haben, siehe Punkt 4.**

# **4 Erstellung / Freigabe von Inhalten durch Maineditor**

Der Maineditor ist gruppenübergreifend für die Redaktion der zentralen Inhalte der Plattform im zentralen Content-Pool (Materialsammlung) verantwortlich.

Bei der Einrichtung Ihrer Instanz durch das Open DC Team auf einem Server der Freien Universität Berlin, übergeben wir Ihnen alle Inhalte, die bis zu diesem Zeitpunkt von der zentralen Distributed Campus Redaktion erstellt wurden.

Diese Inhalte können Sie für Ihre Hochschule benutzen, bzw. diese müssen standort- und hochschulspezifisch angepasst bzw. neu erstellt werden.

Der Maineditor erstellt und aktualisiert diese zentralen Inhalte, die den gruppenspezifischen Editoren zur Verfügung gestellt werden.

*Siehe Guideline Maineditor*

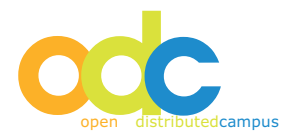